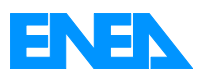

Agenzia Nazionale per le Nuove Tecnologie, l'Energia e lo Sviluppo Economico Sostenibile

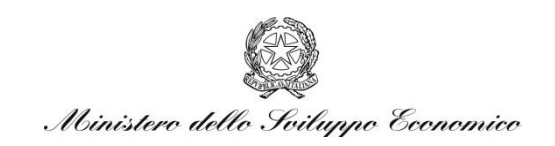

### RICERCA DI SISTEMA ELETTRICO

## Applicazione di modalità innovative GIS per la valorizzazione e la diffusione di opere e tecnologie, per l'efficienza energetica, negli edifici di pregio

*R. Schettini, M. Martini, G Ciocca, F.Marini, A. Colombo I. Gagliardi* 

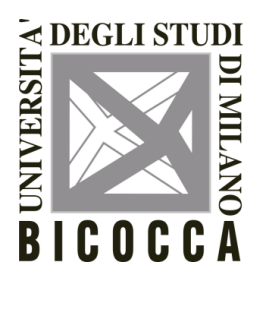

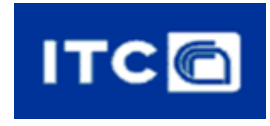

Report RdS/2011/277

APPLICAZIONE DI MODALITÀ INNOVATIVE GIS PER LA VALORIZZAZIONE E LA DIFFUSIONE DI OPERE E TECNOLOGIE, PER L'EFFICIENZA ENERGETICA, NEGLI EDIFICI DI PREGIO

R. Schettini, G. Ciocca, F. Marini, A. Colombo (Università Milano Bicocca, Dipartimento di Informatica Sistemistica e Comunicazione), M. Martini (Università Milano Bicocca, Dipartimento di Scienza dei Materiali)

I. Gagliardi (CNR-ITC)

Settembre 2011

Report Ricerca di Sistema Elettrico Accordo di Programma Ministero dello Sviluppo Economico – ENEA Area: Razionalizzazione e risparmio nell'uso dell'energia elettrica Progetto: Studi e valutazioni sull'uso razionale dell'energia: Tecnologie per il risparmio elettrico nel settore civile

Responsabile Progetto: Gaetano Fasano, ENEA

**Applicazione di modalità innovative GIS per la valorizzazione e la diffusione di opere e tecnologie, per l'efficienza energetica, negli edifici di pregio - Settembre 2011** 

# **Indice**

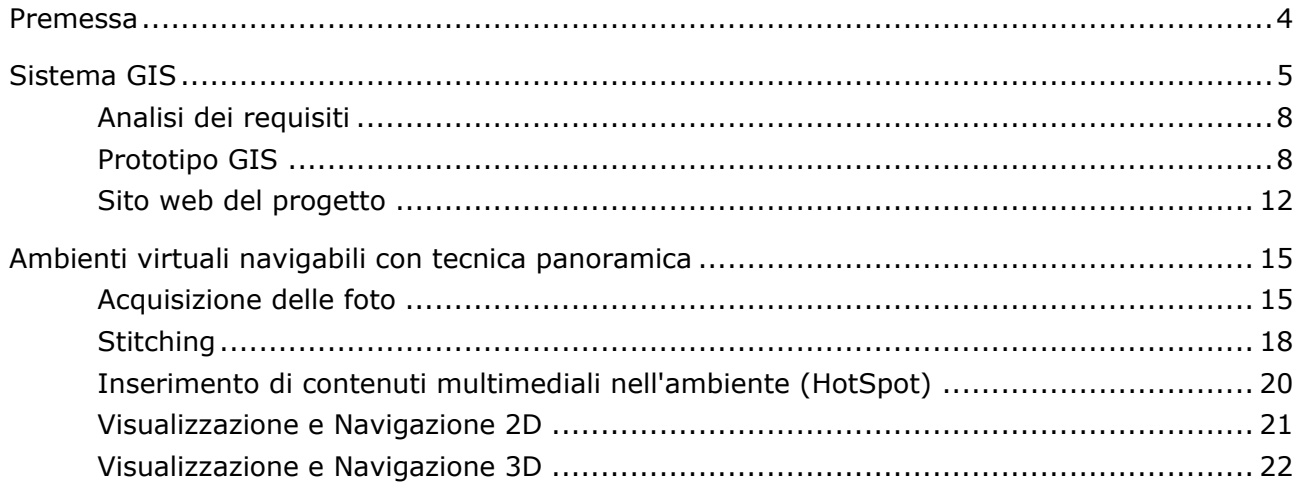

### **Premessa**

Il Ministero dello Sviluppo Economico ed ENEA hanno stipulato in data 2 agosto 2010 un Accordo di Programma in base al quale è concesso il contributo finanziario per l'esecuzione delle linee di attività del Piano Triennale della Ricerca e Sviluppo di Interesse Generale per il Sistema Elettrico Nazionale.

Il presente documento si riferisce al Piano Annuale di Realizzazione 2008-2009, per quanto attiene all'Area "Razionalizzazione e Risparmio nell'uso dell'energia elettrica", tematica di ricerca "Risparmio di energia elettrica nel settore civile"; nello specifico, si riferisce all'obiettivo D "Efficienza energetica in edifici di pregio architettonico con destinazione non residenziale/aree archeologiche di proprietà pubblica" del progetto "Tecnologie per il risparmio elettrico nel settore civile".

In particolare i temi sviluppati nell'ambito del presente accordo di collaborazione tra ENEA e il l'Università di Milano Bicocca Dipartimento di Scienza dei Materiali riguardano la definizione degli interventi più idonei per il miglioramento energetico, anche attraverso l'impiego di fonti rinnovabili, degli edifici di pregio.

Lo studio ha riguardato:

- 1. individuazione di un sistema GIS che, tra l'altro, qualifichi le caratteristiche prestazionali delle tecnologie avanzate per l'efficienza energetica utilizzate nel Parco di Villa Reale a Monza,
- 2. la creazione di uno sito per il progetto, al cui interno è disponibile un'area privata per contenere i documenti
- <span id="page-3-0"></span>3. l'individuazione/la creazione di uno strumento che consenta la creazione di ambienti virtuali il più possibile fedele alla realtà, da foto panoramiche degli ambienti. Un processo di "stitching" consentirà la creazione di un'unica immagine finale.

# **Sistema GIS**

I GIS dono strumenti che permettono di rappresentare e memorizzare, interrogare, analizzare e visualizzare informazioni (su entità o eventi) che si verificano sul territorio.

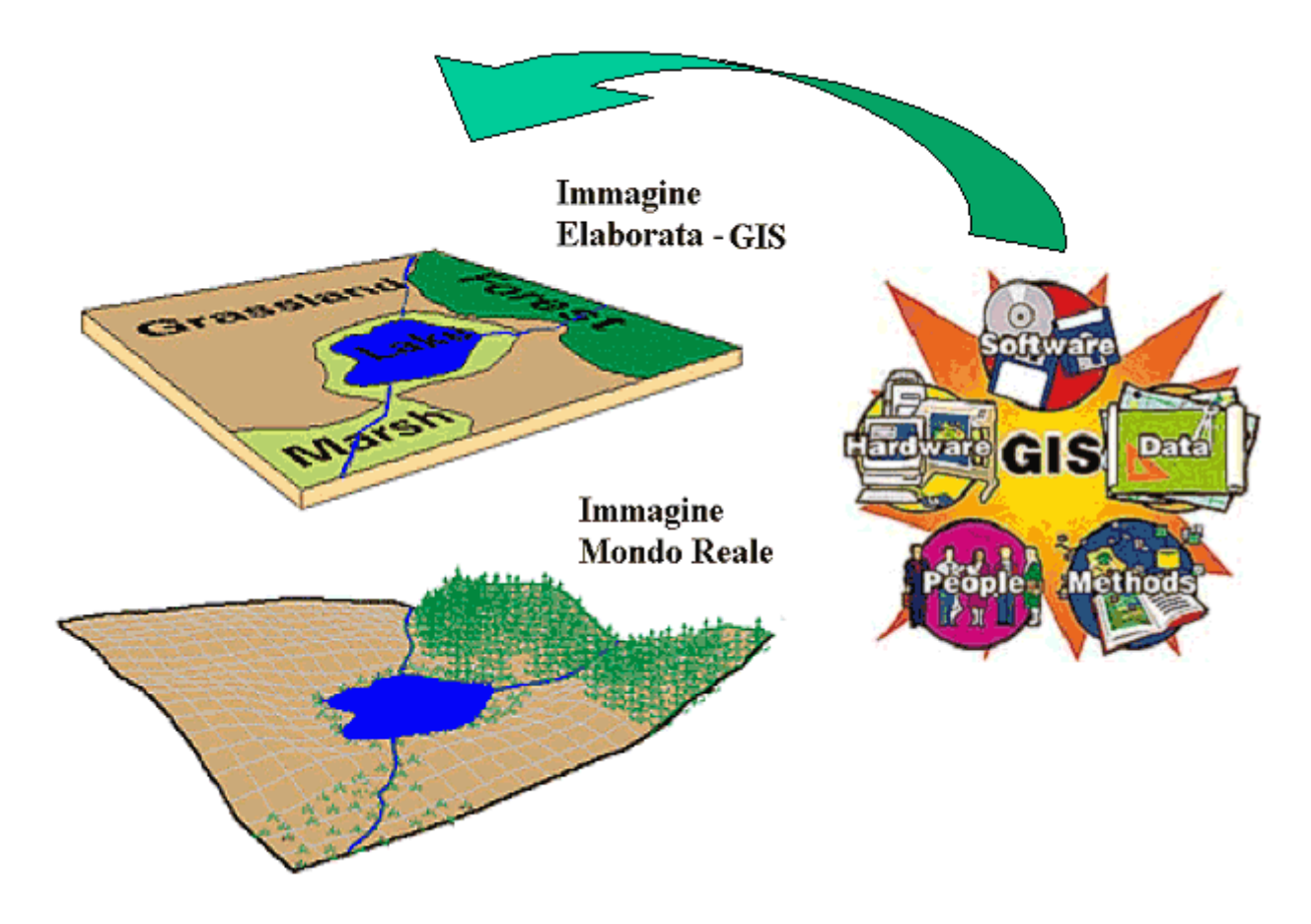

**Figura 1: I sistemi GIS** 

Secondo Burrough (1986) "il GIS è composto da una serie di strumenti software per acquisire, memorizzare, estrarre, trasformare e visualizzare dati spaziali dal mondo reale" Caratteristica essenziale di un GIS è la capacità di gestire dati geografici, o georeferenziati, vale a dire dati relativi ad elementi od oggetti della superficie terrestre la cui posizione è definita da un insieme di coordinate.

Nel GIS abbiamo tre tipologie di informazioni:

 **Geometriche**: relative alla rappresentazione cartografica degli oggetti rappresentati; quali la forma (punto, linea, poligono), la dimensione e la posizione geografica impiegando un sistema di proiezione reale. Un GIS può gestire contemporaneamente dati provenienti da diversi sistemi di proiezione e riferimento (es. UTM o Gauss Boaga)

- **Topologiche**: riferite alle relazioni reciproche tra gli oggetti (connessione, adiacenza, inclusione ecc…);
- **Informative**: riguardanti i dati (numerici, testuali ecc…) associati ad ogni oggetto.

Il GIS prevede la gestione di queste informazioni in un database relazionale. Oltre alle funzionalità di un DBMS tradizionale, le funzionalità proprie di un GIS sono l'acquisizione, l'elaborazione, l'analisi e l'integrazione di dati territoriali multisorgente.

L'informazione territoriale può essere codificata in un sistema informativo geografico attraverso due tipologie principali di dato: il dato vettoriale e il dato [raster.](http://it.wikipedia.org/wiki/Raster)

I dati vettoriali sono costituiti da elementi semplici quali punti, linee e poligoni, codificati e memorizzati sulla base delle loro coordinate. Un punto viene individuato in un sistema informativo geografico attraverso le sue coordinate reali  $(x1, y1)$ ; una linea o un poligono attraverso la posizione dei suoi nodi (x1, y1; x2, y2; ...). A ciascun elemento è associato un record del database informativo che contiene tutti gli attributi dell'oggetto rappresentato. Il dato raster permette di rappresentare il mondo reale attraverso una matrice di pixel, a ciascun dei quali sono associate le informazione relative a ciò che esso rappresenta sul territorio. La dimensione del pixel (detta anche pixel size), generalmente espressa nell'unità di misura della carta (metri, chilometri etc.), è strettamente relazionata alla precisione del dato. I dati vettoriali e i dati raster si adattano ad usi diversi. La cartografia vettoriale è particolarmente adatta alla rappresentazione di dati che variano in modo discreto (ad esempio l'ubicazione dei cassonetti dei rifiuti di una città, la rappresentazione delle strade o una carta dell'uso del suolo o la presenza di impianti di illuminazione o condizionamento), la cartografia raster è più adatta alla rappresentazione di dati con variabilità continua (ad esempio un modello digitale di elevazione o una carta di acclività del versante).

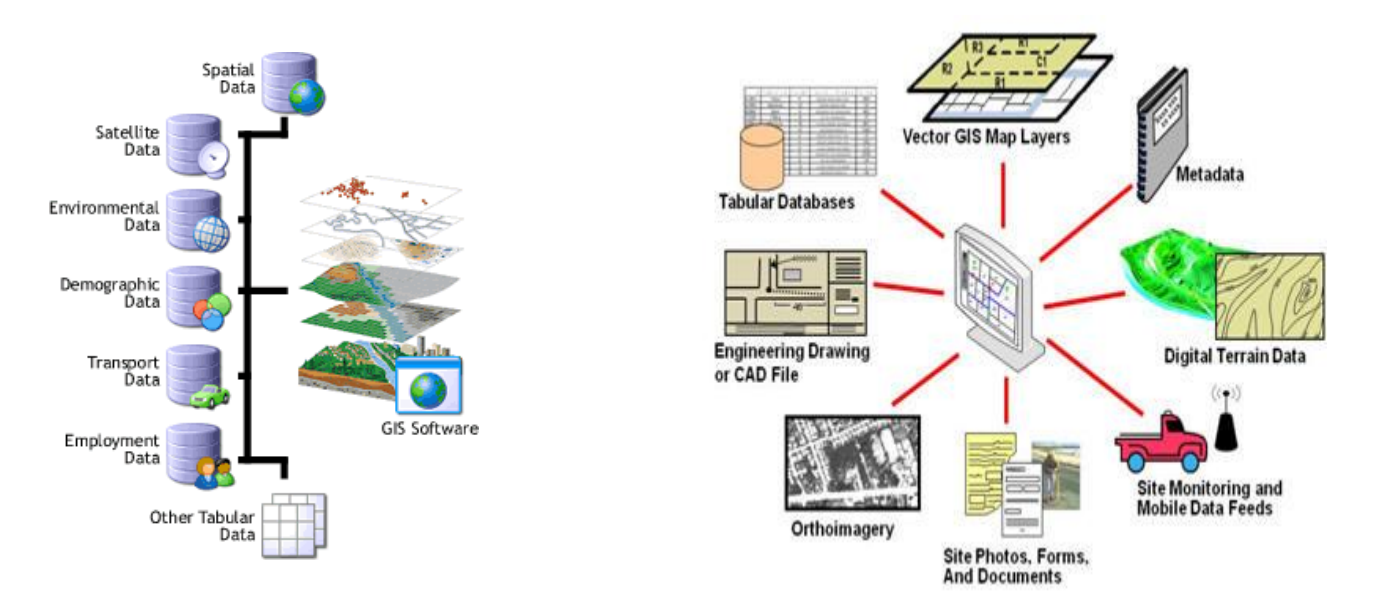

**Figura 2: tipologie di informazioni in un sistema GIS** 

I GIS sono utilizzati quando le informazioni da gestire ed elaborare hanno una componente spaziale (cioè le informazioni sono collegate direttamente o indirettamente a coordinate)

Un GIS consente di avere una visione complessiva del territorio grazie alla possibilità che esso offre di separare le diverse classi di informazione territoriale (come le strade, le zone, ecc.), ognuna delle quali è dedicata a un **tematismo.** 

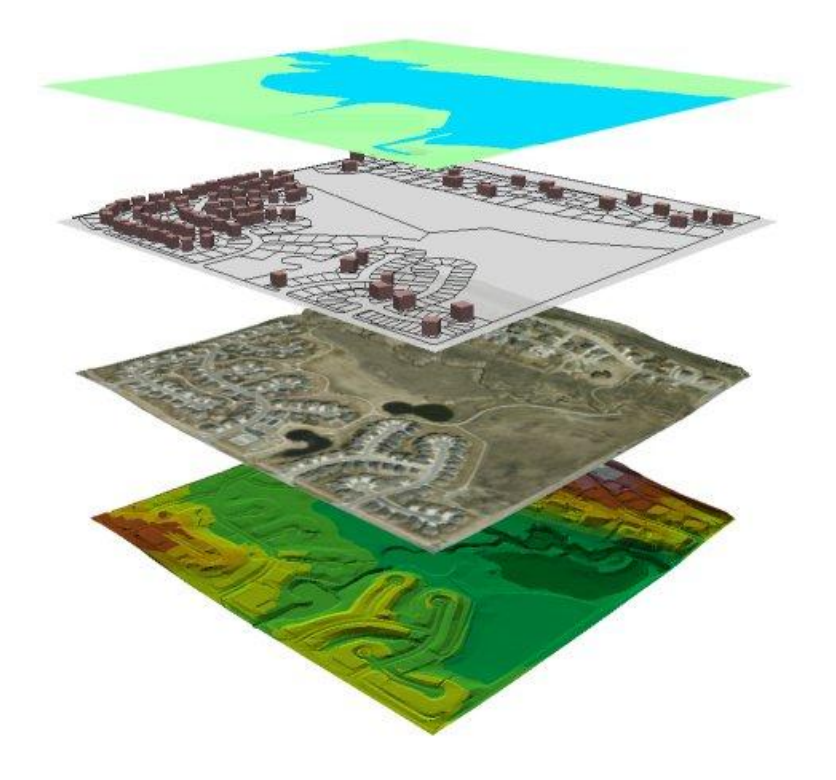

**Figura 3: Il territorio analizzato attraverso diversi tematismi** 

I sistemi GIS sono strumenti di supporto all'esperto nello studio di fenomeni naturali, fisici, sociali, ecc., nella pianificazione di strategie o progettazione di infrastrutture territoriali. Esempi di applicazione:

- 1. Ambiente: monitoraggio, modellazione, gestione del degrado, pianificazione, alluvioni, frane, terremoti, desertificazione, qualità dell'acqua e dell'aria, clima.
- 2. Agricoltura/foreste : monitoraggio e gestione
- 3. Archelogia: descrizione e valutazione di scenari
- 4. Epidemiologia: localizzazione, gestione
- 5. Studi sociali: demografia
- 6. Servizi d'emergenza: ottimizzazione, polizia, vigili del fuoco, ambulanze, crimine
- 7. Navigazione: aria, mare e terrestre
- 8. Amministrazione del territorio: catasto, mantenimento e pianificazione rete viaria, ferroviaria, telefonica, elettrica, gas, ecc.
- 9. Marketing ricerche di mercato: localizzazione, ottimizzazione
- 10. Turismo: hotel, siti di interesse ecc.

## <span id="page-7-0"></span>**Analisi dei requisiti**

La prima parte dello studio si è occupata di individuare le caratteristiche di uno strumento GIS idoneo alla gestione delle informazioni relative all'efficienza energetica degli edifici del Parco di Monza. In particolare il modello GIS deve:

- 1. Consentire di georeferenziare gli edifici del percorso dimostrativo del Parco di Villa Reale.
- 2. Facilitare l'accessibilità alla visita degli edifici di pregio.
- 3. Consentire di acquisire e visualizzare i dati relativi ai singoli impianti negli edifici del Parco di Villa Reale
- 4. Permettere di associare informazioni multimediali agli edifici georeferenziati
- 5. Permettere di sovrapporre layer diversi, gia' disponibili, es Carta del Rischio o beni catalogati dal S.I.R.Be.C.
- 6. Fornire strumenti per aggiungere annotazioni, informazioni, ecc. ai soli utenti abilitati
- 7. Fornire strumenti di ricerca, sia sulla mappa, sia sulle annotazioni
- 8. Permettere la creazione di mashup, integrando dati da fonti diverse
- 9. Essere visibile attraverso un browser web, anche su smartphone, PDA, IPAD
- 10. Permettere la visualizzazione el'interrogazione su
- 11.Avere mappe aggiornate
- 12. Essere facilmente integrabile in altri contesti applicativi
- 13. Essere facilmente replicabile in altri ambiti del territorio nazionale.
- 14. Usare strumenti open-source, usare standard

## <span id="page-7-1"></span>**Prototipo GIS**

Si è scelto di usare Google Maps per realizzare la mappa interattiva del Parco di Villa Reale di Monza, integrandolo nel sito web del progetto. Sono stati definiti vari markers per indicare: punti significativi, edifici e percorsi, e ad ogni marker sono stati aggiunti contenuti multimediali quali audio, video, foto, tabelle. La mappa può essere progettata in modo che sia modificabile e integrabile da utenti abilitati, aggiungendo foto, informazioni, o commenti.

Sono state realizzate pagine differenti per mostrare le diverse funzionalità offerte da Google Map

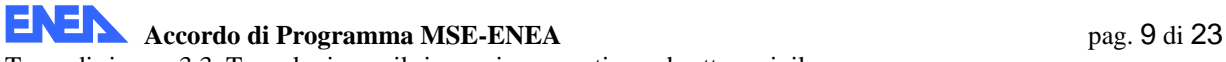

**Applicazione di modalità innovative GIS per la valorizzazione e la diffusione di opere e tecnologie, per l'efficienza energetica, negli edifici di pregio - Settembre 2011** 

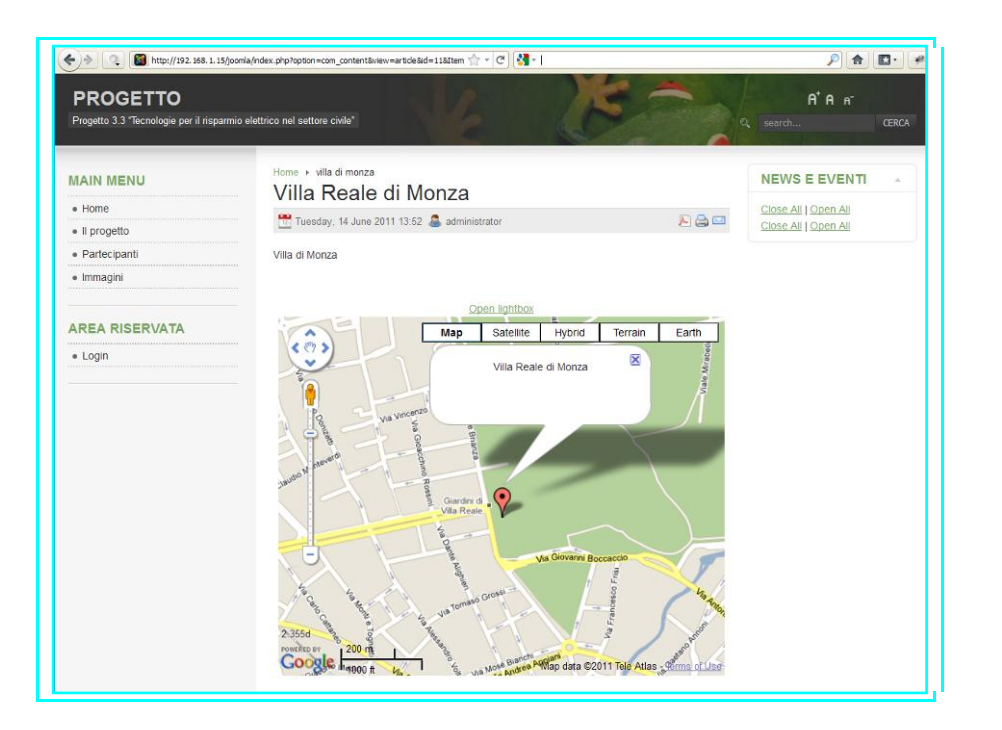

**Figura 4: La Villa reale di Monza in Google Map** 

In figura 4 viene mostrata la mappa relativa alla Villa Reale di Monza, con un solo marker, e un pop-up, cui inserire informazioni specifiche. La stessa mappa puo' essere mostrata in una "lightbox" (fig. 5)

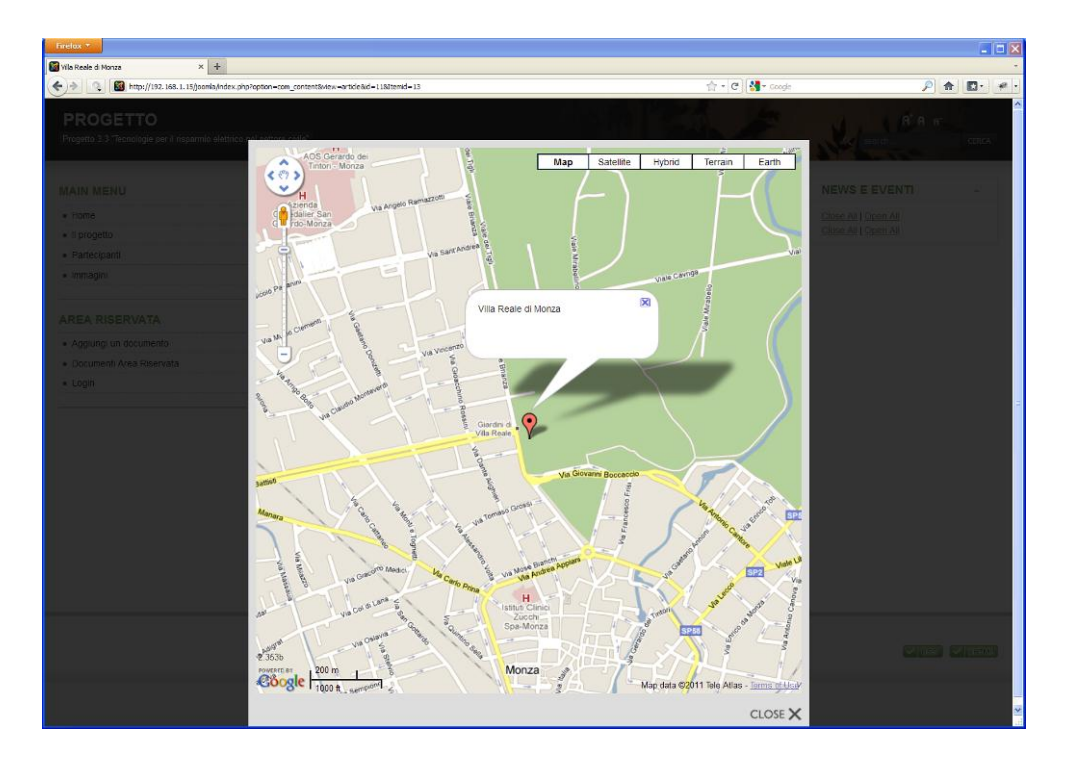

**Figura 5: "Lightbox" della Villa Reale di Monza**

I punti di interesse possono essere molti, e per differenziarli si possono usare marker con icone o colori diversi (fig. 6)

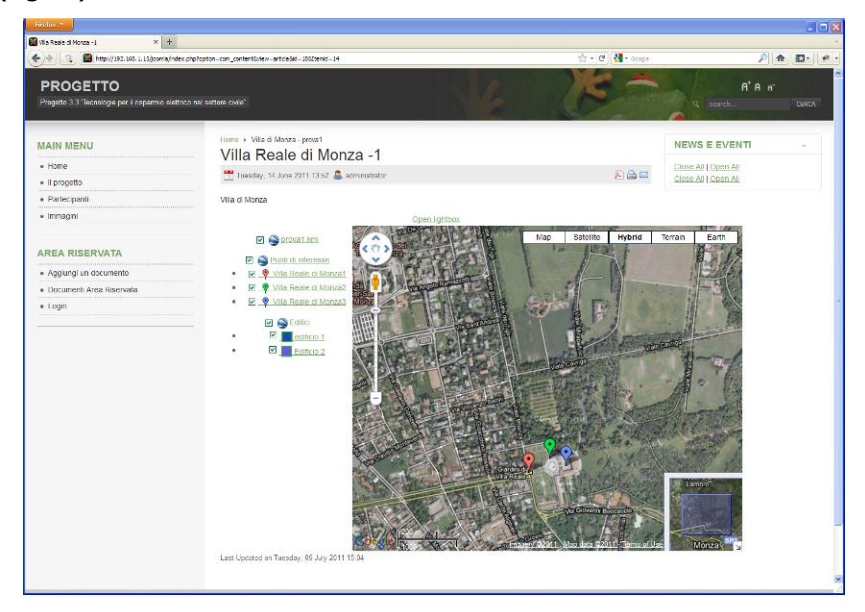

**Figura 6: Punti di interesse differenziati per colore** 

Le informazioni associate a ciascun punto di interesse possono essere descrizioni testuali, immagini, video, tabelle, collegamenti ad altri siti, ecc.(fig. 7)

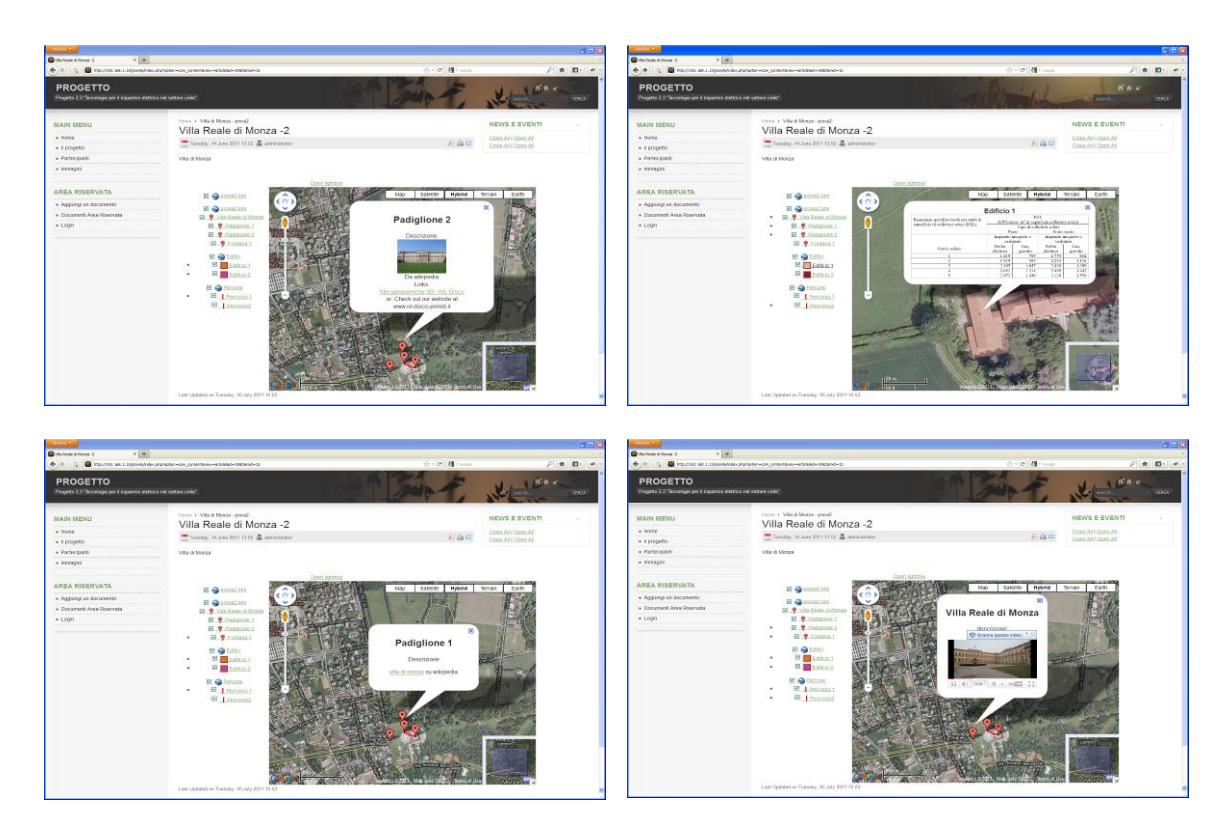

**Figura 7: Esempi di immagini, testi, descrizioni, video, link associati ai punti di interesse** 

In fig. 8 è mostrato un percorso dimostrativo che costeggia un edificio del Parco. Ai due estremi dell'edificio sono definiti dei punti interesse, cui possono essere collegate informazioni relative ai singoli impianti negli edifici, acquisite in tempo reale. E' possibile integrare in un'unica mappa informazioni che provengono da fonti diverse. In figura 9 il layer con le informazioni di Nadir è mostrato sulla mappa.

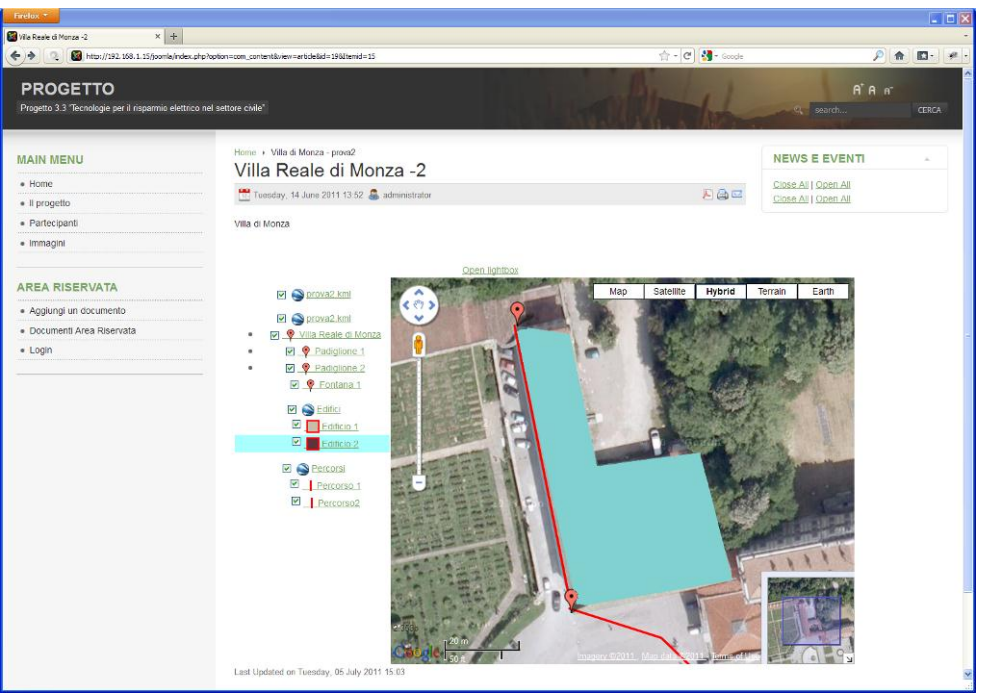

**Figura 8: percorso dimostrativo accanto a un edificio di interesse** 

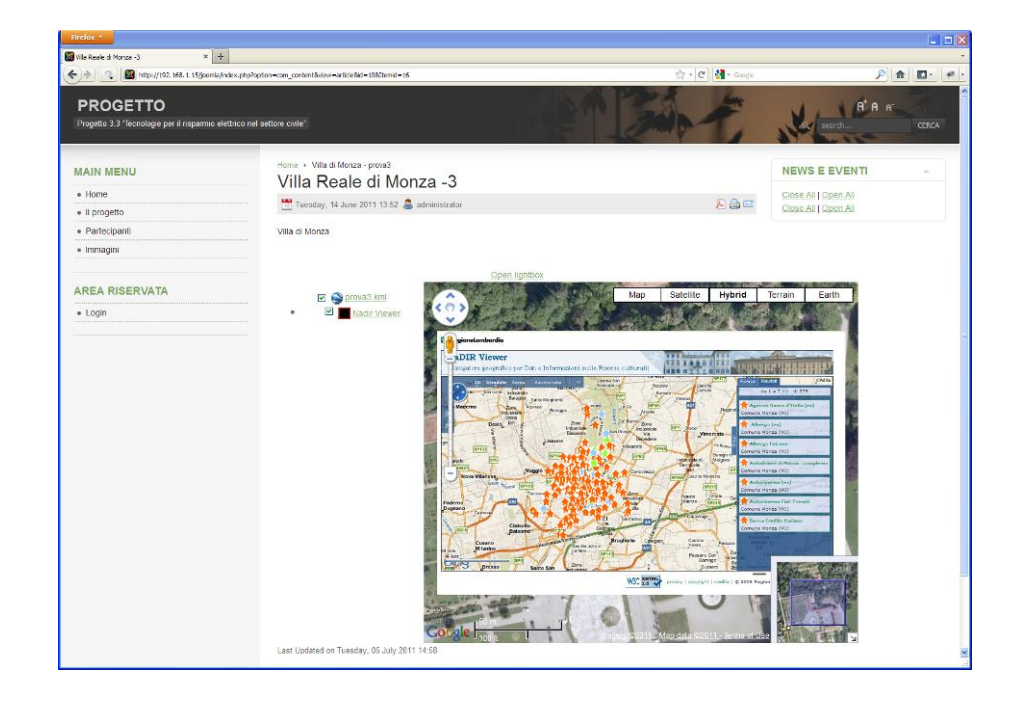

**Figura 9: sovrapposizioni di immagini sulla mappa** 

**Accordo di Programma MSE-ENEA** pag. 12 di 23 Tema di ricerca 3.3 Tecnologie per il risparmio energetico nel settore civile **Applicazione di modalità innovative GIS per la valorizzazione e la diffusione di opere e tecnologie, per l'efficienza energetica, negli edifici di pregio - Settembre 2011** 

## <span id="page-11-0"></span>**Sito web del progetto**

E' stato progettato e realizzato un sito web per contenere tutte le informazioni relative al progetto. Il sito è stato implementato usando un CMS opensource, Joomla, cui possono essere installate delle estensioni per aumentare le funzionalità del sito. Il sito e' strutturato in due parti separate: una parte pubblica e una privata. Nella parte pubblicasi inserirà la descrizione del progetto, gli obiettivi, i risultati, le immagini e le eventuali demo . In figura 10, l'home page del sito. Nella parte privata, cui possono accedere solo i partner di progetto, verranno memorizzati i documenti riservati. In figura 11 la maschera di login e in figura 12 i documenti visibili nella parte riservata. Infine in figura 13 è mostrata la maschera di upload dei documenti.

| Firefox *<br>$\times$ +<br><b>B</b> home                                                                        |                                                                                                    |                | <b>FIER</b>                                                          |
|----------------------------------------------------------------------------------------------------|----------------------------------------------------------------------------------------------------|----------------|----------------------------------------------------------------------|
| $\leftarrow$ $\rightarrow$ Q http://192.168.1.15/joonla/ndex.php                                                |                                                                                                    | 合· e d - coope | $P$ $\theta$ $\Pi$ $\theta$ $\theta$                                 |
| <b>PROGETTO</b><br>Progetto 3.3 "Tecnologie per il risparmio elettrico nel settore civile"                      |                                                                                                    |                | $A^*A^-$<br>q search<br><b>CERCA</b>                                 |
| <b>MAIN MENU</b><br>· Home<br>· Il progetto<br>· Partecipanti<br>· Immagini<br><b>AREA RISERVATA</b><br>· Login | Home<br>Efficienza energetica in edifici di pregio architettonico di proprietà pubblica:<br>modalità innovative di diffusione e valorizzazione delle tecnologie e delle opere<br>Accordo di Programma MSE-ENEA sulla Ricerca di Sistema Elettrico<br>Piano Annuale di Realizzazione 2008-2009<br>Progetto 3.3 "Tecnologie per il risparmio elettrico nel settore civile" |                | <b>NEWS E EVENTI</b><br>Close All   Open All<br>Close All   Open All |
|                                                                                                    | VILLA DI MONZA VILLA DI MONZA - PROVA1 VILLA DI MONZA - PROVA2 VILLA DI MONZA - PROVA3                                                                                                    |                | $ v $ ass $ v $ stead.                                               |
|                                                                                                    |                                                                                                    |                |                                                                      |

**Figura 10: home page del sito web** 

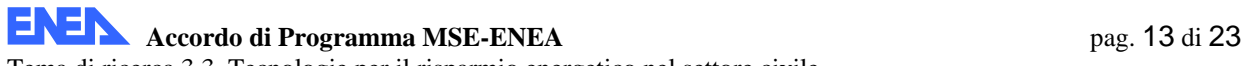

**Applicazione di modalità innovative GIS per la valorizzazione e la diffusione di opere e tecnologie, per l'efficienza energetica, negli edifici di pregio - Settembre 2011** 

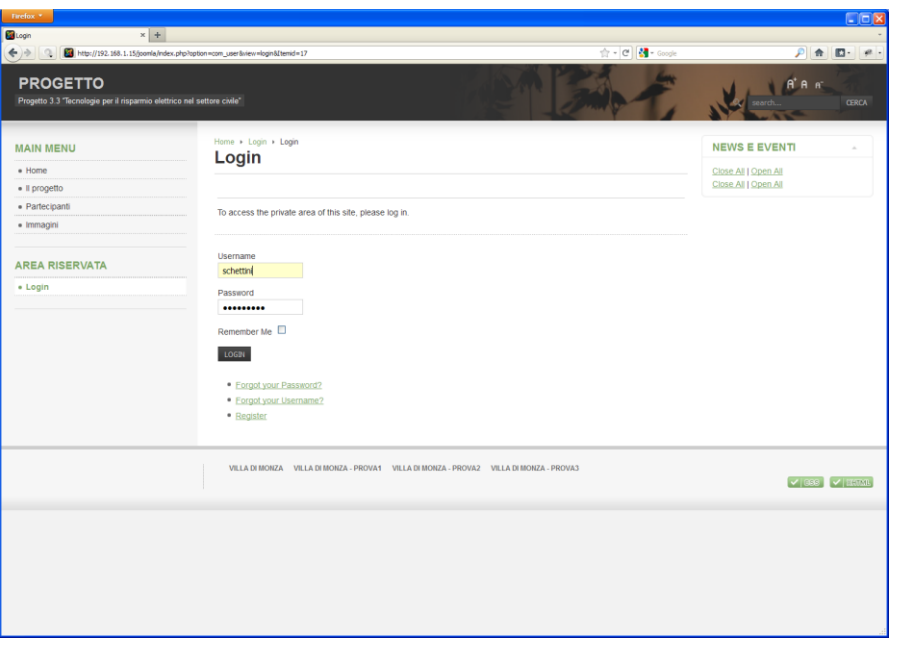

#### **Figura 11: form di validazione**

I partner di progetto, dopo la validazione, possono inserire documenti di interesse per il progetto (fig. 13).

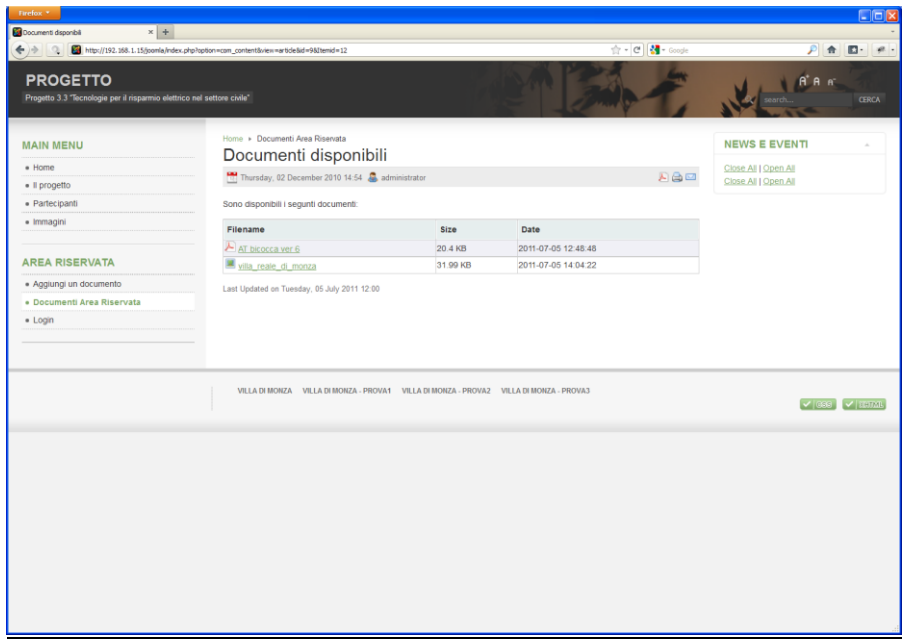

#### **Figura 12: elenco dei documenti disponibili nell'area riservata**

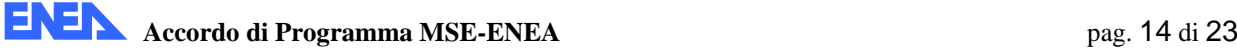

**Applicazione di modalità innovative GIS per la valorizzazione e la diffusione di opere e tecnologie, per l'efficienza energetica, negli edifici di pregio - Settembre 2011** 

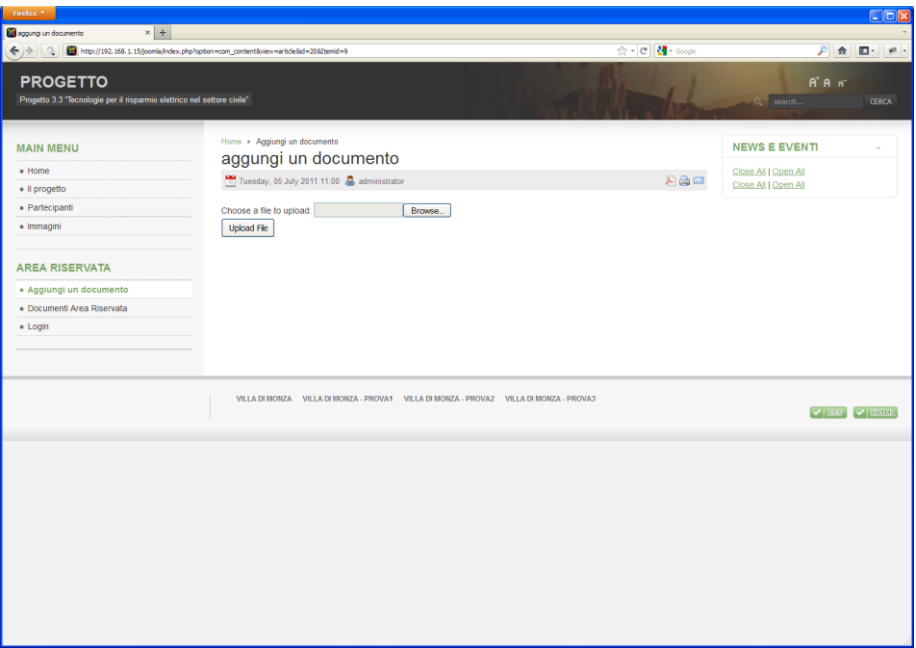

#### **Figura 13: form di upload di documenti**

# <span id="page-14-0"></span>**Ambienti virtuali navigabili con tecnica panoramica**

Per diffondere al pubblico il lavoro di recupero svolto alla Villa Reale di Monza, si propone lo sviluppo di un sistema di *navigazione virtuale*. In particolare si propone di rendere fruibili gli ambienti interni ed esterni alla villa tramite l'utilizzo di foto panoramiche sferiche. Queste foto sono utilizzate per ricreare gli ambienti in modo virtuale e possono essere inoltre utilizzate per creare dei percorsi tematici all'interno della villa. Gli ambienti virtuali possono essere anche veicolo di informazioni aggiuntive circa lo stato dei lavori eseguiti e dell'utilizzo delle tecnologie atte al risparmio energetico.Esistono diversi metodi e tecnologie per la creazione di foto panoramiche. Il più comune, e anche quello utilizzato nel nostro caso, si può suddividere in due fasi principali: una prima fase di acquisizione, in cui vengono scattate le fotografie, e una di "stitching", in cui, le foto scattate vengo unite al fine di generare la foto panoramica. Le foto panoramiche possono essere cilindriche o sferiche. Nel primo caso, le acquisizioni vengono effettuate ruotando la camera su un asse verticale; il risultato viene poi mappato su una superficie cilindrica. Nel secondo caso vengono aggiunti ulteriori scatti attorno all'asse orizzontale in modo da ricoprire completamente il campo visivo; gli scatti vengono successivamente mappati su una sfera che avvolge completamente l'osservatore.

### <span id="page-14-1"></span>**Acquisizione delle foto**

La prima parte del lavoro consiste nell'acquisizione di fotografie dei luoghi significativi dell'edificio. Questo lavoro assume una rilevante importanza in quanto se si dovessero presentare errori in questa fase, raramente si potranno correggere negli step successivi, l'unica soluzione sarebbe quindi rifare le fotografie. Strumenti ideali per questo tipo di lavori sono obiettivi con una lunghezza focale corta e quindi un campo visivo che può andare dai 60° a 80° per un grandangolare, o portarsi anche a 180° negli ultra-grandangolari e fish-eye. Questi ultimi sono così chiamati perché a causa dell'angolo di campo estremamente esteso l'immagine risulta tonda, come se fosse catturata attraverso un occhio di pesce (vedi Figura 14).

L'acquisizione degli ambienti deve rispettare precisi accorgimenti. Per realizzare una foto panoramica è necessario normalmente comporre diverse foto. La procedura comunemente impiegata è l'esecuzione di una serie di fotografie con la macchina fotografica posizionata su cavalletto livellato e con alzo nullo (in modo che le linee verticali risultino parallele sulla foto), ogni foto spaziata angolarmente di una quantità prefissata, in modo che le foto abbiano una sovrapposizione del 25-40%.

**Applicazione di modalità innovative GIS per la valorizzazione e la diffusione di opere e tecnologie, per l'efficienza energetica, negli edifici di pregio - Settembre 2011** 

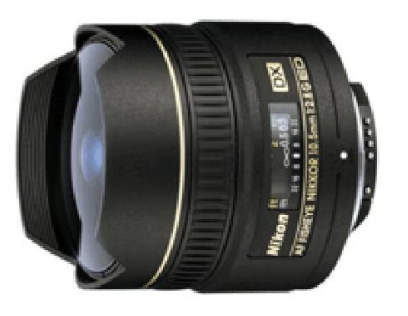

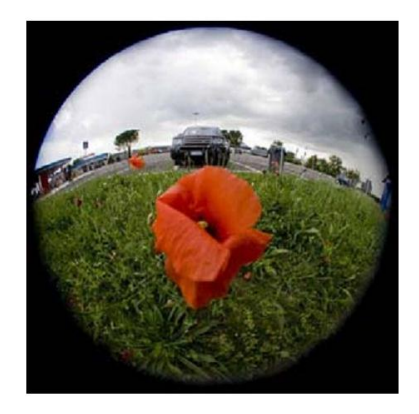

**Figura 14. L'obiettivo Nikon Nikkor DX Fisheye 10.5mm f/2.8, e una fotografia effettuata con questo tipo di obiettivo** 

L'accorgimento più importante prima di cominciare ad acquisire i panorami è il posizionamento e la preparazione del cavalletto. Dovendo noi fare fotografie in ambienti chiusi e relativamente stretti, questa scelta è diventata fondamentale. La posizione del cavalletto è sempre stata scelta nel mezzo della stanza da fotografare, per cercare di inquadrare la maggior parte degli elementi disposti in ogni singolo angolo della stanza. Per quanto riguarda invece il montaggio della fotocamera sul cavalletto, un'operazione fondamentale è stata la centratura del punto nodale. Il punto nodale corrisponde al centro ottico dell'obiettivo, normalmente prossimo al posizionamento fisico del diaframma. È il punto in cui il cono di luce che entra si incrocia con il cono di luce, invertito, che va sul sensore o sulla pellicola formando l'immagine. Questo punto varia da obiettivo a obiettivo e, nel caso degli zoom, anche in base alla focale utilizzata. Il centro ottico raramente corrisponde con il centro fisico dell'obiettivo e su alcuni schemi ottici lo troviamo in prossimità della lente frontale o addirittura davanti ad essa. È molto importante far ruotare la fotocamera sul punto nodale per evitare al minimo l'errore di parallasse, e quindi la necessaria correzione dello stesso in post-produzione. In Figura 15 è mostrato un esempio della problematica esposta: il pallino verde rappresenta il punto nodale, mentre la linea rossa è l'asse di rotazione del cavalletto. In figura 15a, sono mostrati due esempi di posizionamento scorretto della fotocamera si può notare che punto nodale e asse di rotazione non sono allineati. Per effettuare una ripresa ottimale e scongiurare l'errore di parallasse devono essere allineati come mostrato in Figura 15b.

Una volta installata la fotocamera, si può procedere con la ripresa. Utilizzando il treppiedi la macchina deve essere in bolla e deve poter girare sul punto nodale dell'obiettivo utilizzato. Per ottenere una foto panoramica sferica da più immagini, è necessario eseguire diversi scatti ruotando la camera sia sull'asse orizzontale che sull'asse verticale. In Figura 16 è mostrato lo schema le rotazioni utilizzate per effettuare gli scatti necessari all'acquisizione degli ambienti sferici.

# **Accordo di Programma MSE-ENEA** pag. 17 di 23

Tema di ricerca 3.3 Tecnologie per il risparmio energetico nel settore civile

**Applicazione di modalità innovative GIS per la valorizzazione e la diffusione di opere e tecnologie, per l'efficienza energetica, negli edifici di pregio - Settembre 2011** 

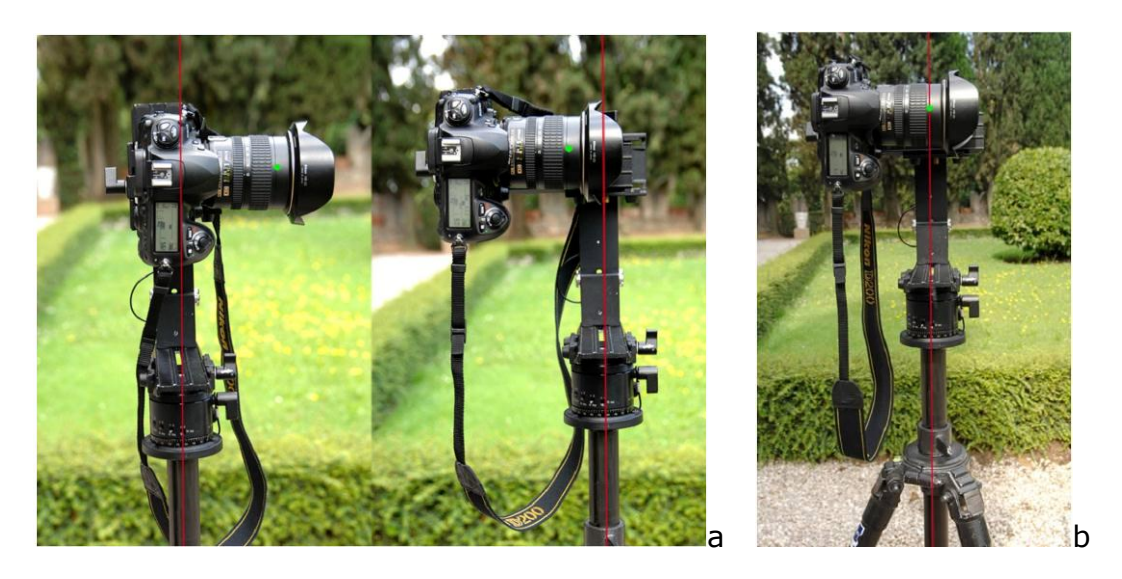

**Figura 15. Evitare errori di parallasse. Il pallino verde rappresenta il punto nodale, mentre la linea rossa è l'asse di rotazione del cavalletto. a) posizionamento scorretto; b) posizionamento corretto**

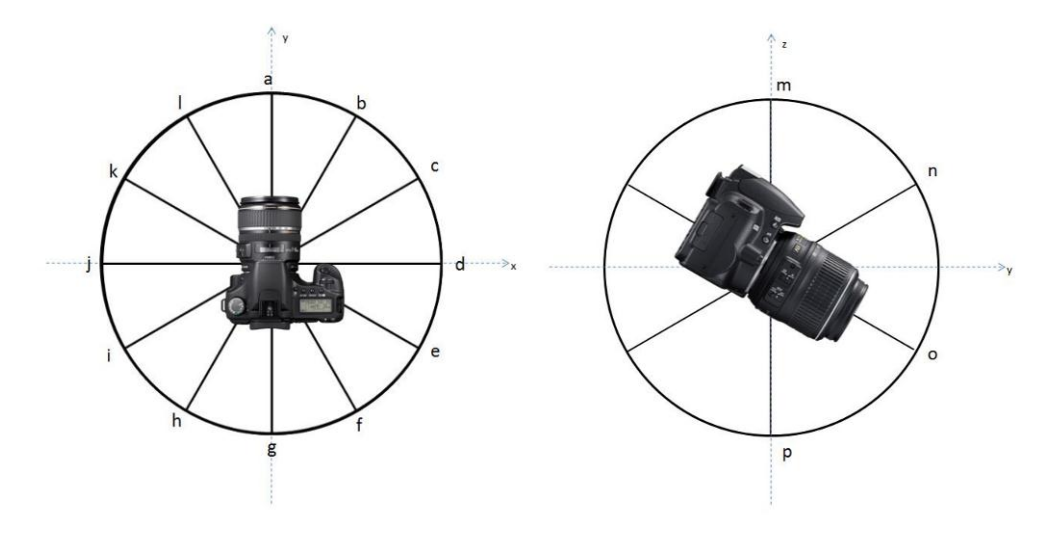

**Figure 16: - Immagine che illustra le rotazioni nell'acquisire le foto, in particolare, l'immagine a sinistra rappresenta gli scatti attorno all'asse verticale mentre a destra quelli attorno all'asse orizzontale. Nel caso di panoramiche cilindriche vengono effettuati solo scatti attorno all'asse verticale.** 

I fotogrammi, cioè le singole foto scattate che comporranno il panorama, devono rispettare una sovrapposizione tra il 30% e il 40% per far sì che il meccanismo di stitching trovi una significativa congruenza per garantire una fusione ottimale. Con una sovrapposizione troppo scarsa, lo stitching non è in grado di trovare punti di matching tra le 2 fotografie adiacenti, con la conseguente impossibilità di fonderle. Invece in caso di sovrapposizione eccessiva, oltre al fatto di dover processare inutilmente un numero più alto di file e un numero eccessivo di dati, c'è la possibilità che alcuni elementi vengano distorti o addirittura ripetuti. In entrambi i casi si potrebbe ottenere una giuntura d'unione non perfetta. È consigliabile mantenere una percentuale di sovrapposizione più bassa quando si usano focali lunghe, e più alta, nel caso di focali corte. La maggiore sovrapposizione richiesta su focali corte permette di facilitare lo

**Accordo di Programma MSE-ENEA** pag. 18 di 23 Tema di ricerca 3.3 Tecnologie per il risparmio energetico nel settore civile **Applicazione di modalità innovative GIS per la valorizzazione e la diffusione di opere e tecnologie, per l'efficienza energetica, negli edifici di pregio - Settembre 2011** 

stitch, reso difficoltoso dalla distorsione ottica e prospettica accentuata ai bordi. In Figura 17 sono mostrate alcune immagini scattate per la costruzione di un panorama sferico di una stanza interna della Villa reale di Monza. Si può vedere come vi sia sovrapposizione tra le diverse immagini.

## <span id="page-17-0"></span>**Stitching**

Il modulo di stitching consente di "fondere" gli scatti effettuati a varie angolazioni per la creazione di una panoramica. I passi per la creazione della panoramica sono i seguenti:

- Individuazione delle corrispondenze tra le immagini
- Mapping delle immagini (sferico o cilindrico)
- Blending delle immagini per la creazione della panoramica

La soluzione proposta adotta il metodo basato sui SIFT per determinare le corrispondenza tra le immagini. Una volta effettuato il re-mapping sferico o cilindrico, le immagini vengono fuse tramite un algoritmo di merging multi-risoluzione. In Figura 18 è mostrato un esempio di individuazione delle corrispondenze.

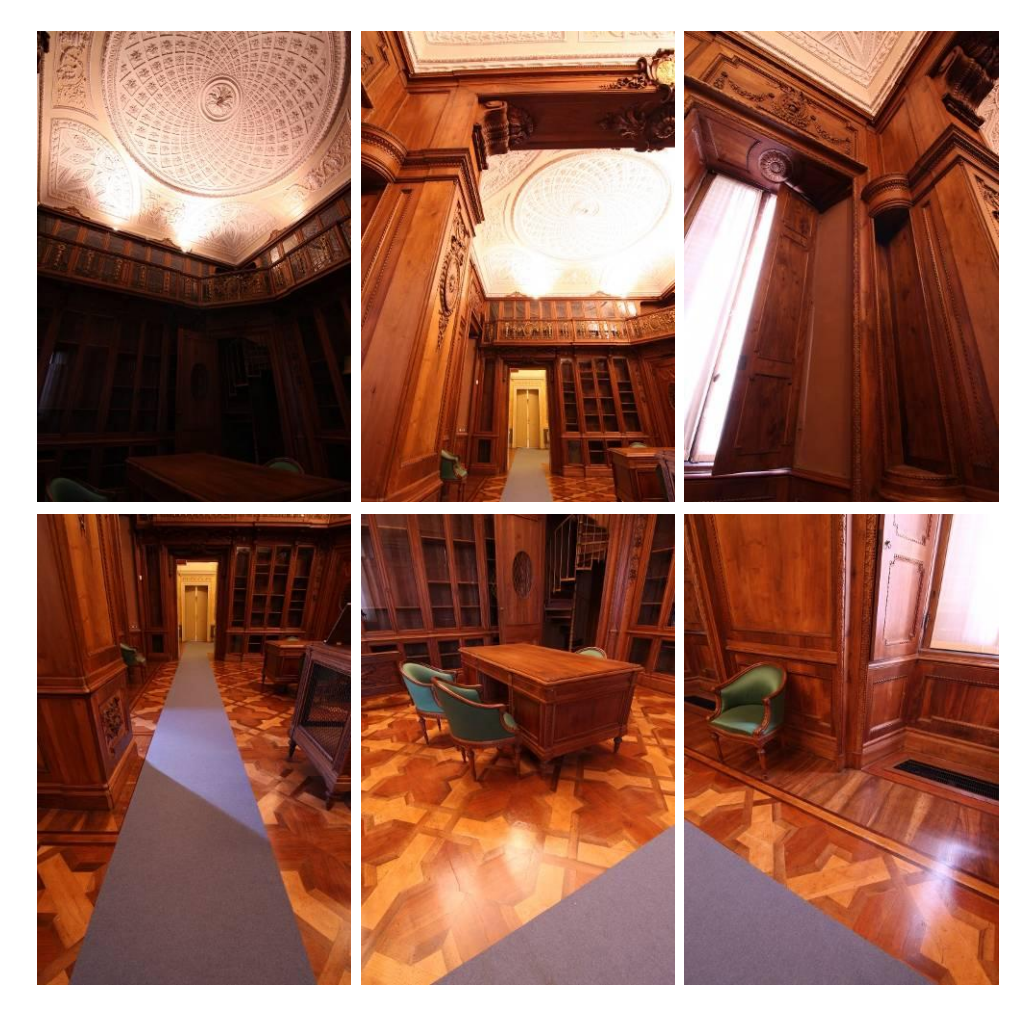

**Figura 17: Alcune immagini acquisite per la creazione di una panoramica sferica.** 

# **Accordo di Programma MSE-ENEA** pag. 19 di 23

Tema di ricerca 3.3 Tecnologie per il risparmio energetico nel settore civile

**Applicazione di modalità innovative GIS per la valorizzazione e la diffusione di opere e tecnologie, per l'efficienza energetica, negli edifici di pregio - Settembre 2011** 

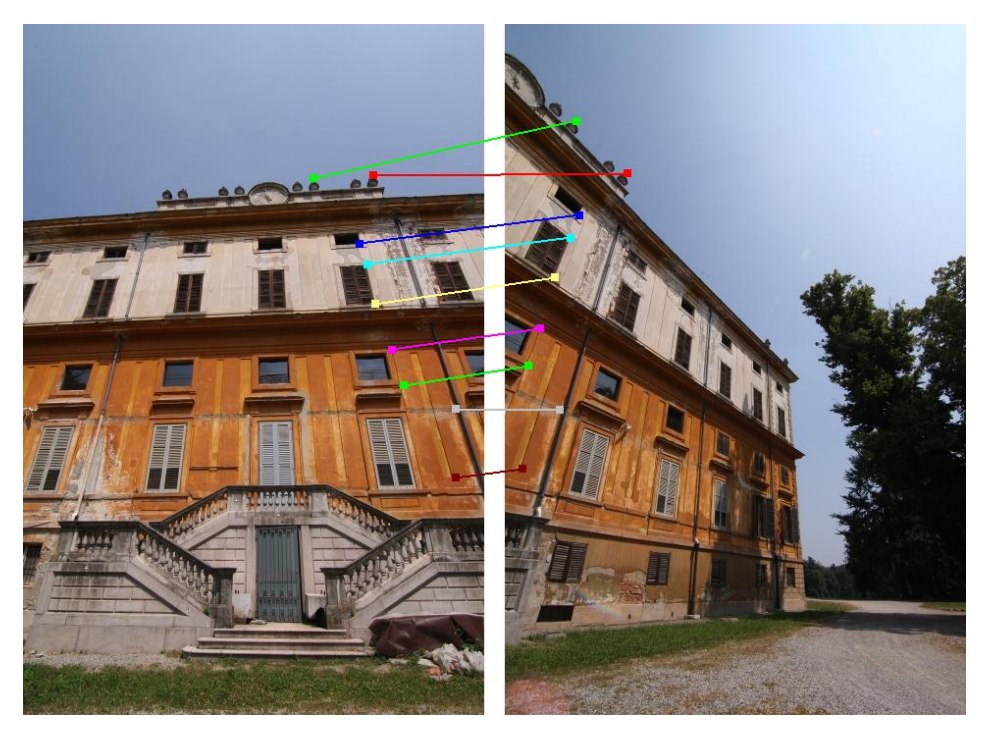

**Figura 18: un esempio di individuazione delle corrispondenze ottenuto tramite SIFT.** 

Dopo che sono state individuate le corrispondenze tra coppie di immagini, queste vengono fuse in modo tale da creare una unica immagine senza che i punti di congiunzione risultino visibili. In Figura 19 è mostrato un esempio di una panoramica sferica ricostruita della stanza della biblioteca della Villa Reale di Monza. Si può notare la presenza di distorsioni geometriche. Queste distorsioni sono dovute alla visualizzazione 2D di una sfera 3D. Una volta che il panorama sferico è stato creato, è necessario visualizzarlo. Per fare questo, viene utilizzato un tool di visualizzazione che ha il compito di importare il panorama, visualizzarlo e rendere possibile la navigazione del panorama con gli opportuni cambiamenti di prospettiva. Il tool deve inoltre applicare le dovute correzioni geometriche per eliminare i difetti di distorsione geometrica. L'immagine panoramica sferica viene così mostrata con la corretta visuale prospettica come se ci si trovasse al centro della sfera. La Figura 20 mostra tre esempi di visualizzazione (snapshot) corretta dell'immagine di Figura 19.

# **Accordo di Programma MSE-ENEA** pag. 20 di 23

Tema di ricerca 3.3 Tecnologie per il risparmio energetico nel settore civile

**Applicazione di modalità innovative GIS per la valorizzazione e la diffusione di opere e tecnologie, per l'efficienza energetica, negli edifici di pregio - Settembre 2011** 

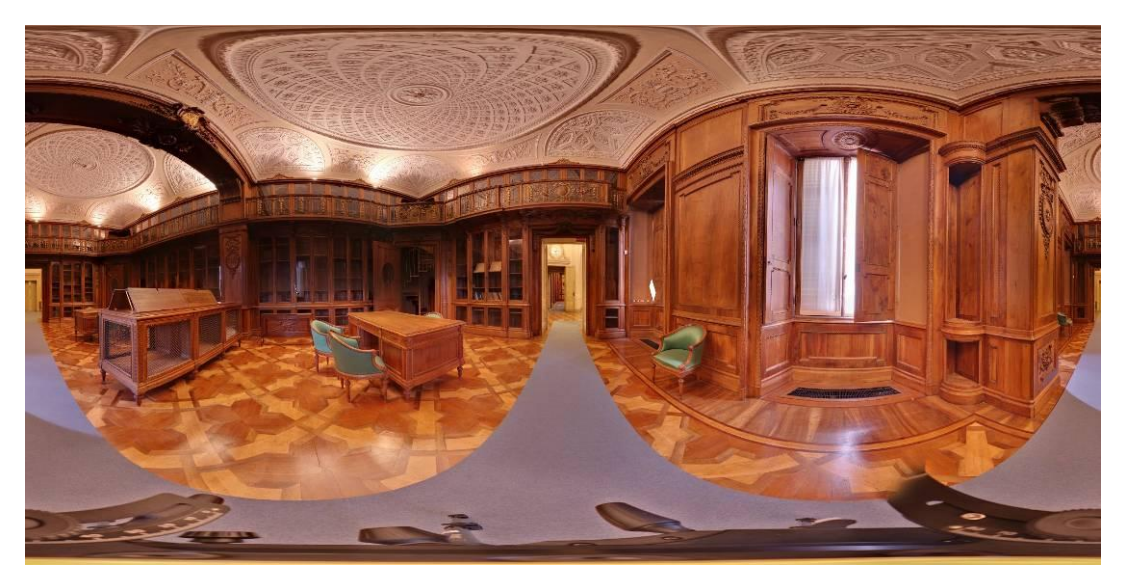

**Figura 19: un esempio di panoramica sferica ricostruita dalle singole immagini di Figura 17.** 

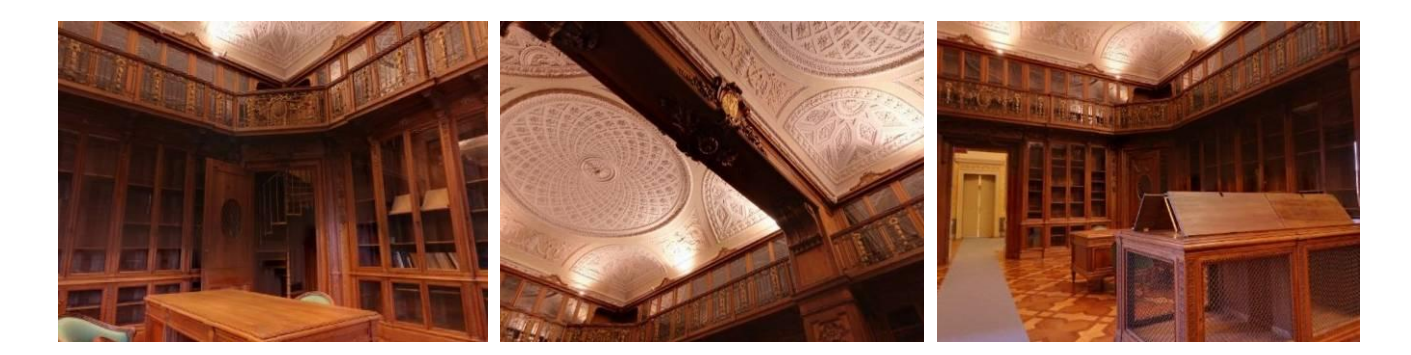

**Figura 20 Alcuni snapshot della facciata sud della villa in figura 19 come vengono mostrati dal tool visualizzazione di panorami sferici.** 

## <span id="page-19-0"></span>**Inserimento di contenuti multimediali nell'ambiente (HotSpot)**

Tramite un apposito un tool è possibile inserire contenuti multimediali interattivi. L'inserimento consiste nella creazione delle ancore sulle immagini panoramiche le quali possono essere attivate da un semplice click del mouse. Le ancore, o "HotSpot" sono delle porzioni di immagine che reagiscono quando sono attraversate dal puntatore del mouse. Per ogni HotSpot è possibile associare un link (URL) alla risorsa associata. Le risorse possono essere contenuti multimediali (immagini, video, pagine web) o un riferimento ad un altra foto panoramica. Tutto questo consente di creare degli ambienti fotografici connessi e arricchiti da contenuti multimediali. In Figura 21 è mostrato il tool di annotazione degli HotSpot.

**Applicazione di modalità innovative GIS per la valorizzazione e la diffusione di opere e tecnologie, per l'efficienza energetica, negli edifici di pregio - Settembre 2011** 

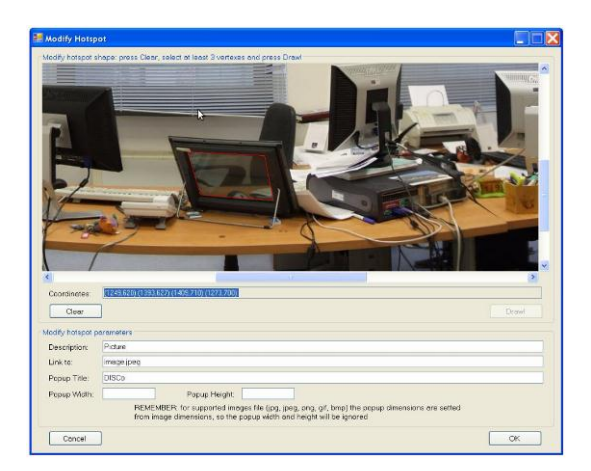

**Figure 21: L'editor per l'inserimento di contenuti multimediali. Il contorno rosso delimita l'area dell'HotSpot** 

## <span id="page-20-0"></span>**Visualizzazione e Navigazione 2D**

Tramite un sistema di navigazione completamente 2D è possibile navigare gli ambienti utilizzando solamente le foto panoramiche (Figura 22). All'interno di ogni singola panoramica, l'utente può cambiare il suo angolo di osservazione trascinando il puntatore del mouse sull'immagine stessa.

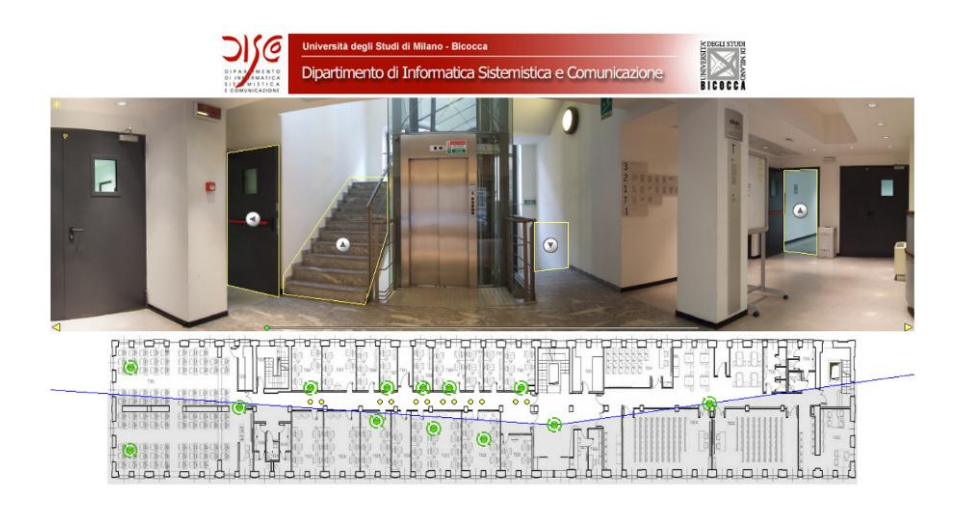

**Figure 22: L'applicazione di navigazione 2D tramite l'ausilio delle sole foto panoramiche. In giallo sono visualizzati gli hotspot. Nella parte inferiore è visibile la pianta 2D dell'ambiente. I limiti del cono visivo sono definiti in blu.** 

Per navigare nell'ambiente, e cambiare quindi stanza o foto panoramica, l'utente può interagire con gli hotspot che indicano le possibili direzioni percorribili. Una pianta bidimensionale è sempre visibile nella parte bassa della schermata, dove sono visibili in verde tutti i punti panoramici. In blu è delineato il cono di visione attuale. Selezionando direttamente un punto panoramico sulla pianta 2D, l'utente sarà immediatamente catapultato in quella posizione. Gli

HotSpot possono indicare anche la presenza di un contenuto multimediale (es. in Figura 23 è mostrata una immagine 2D).

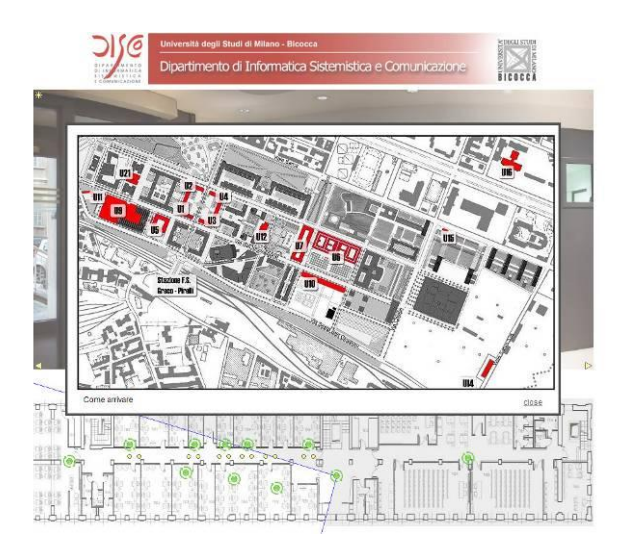

**Figure 23: L'apertura di un contenuto multimediale. In questo caso l'HotSpot selezionato referenziava la mappa dell'Università di Milano Bicocca (immagine 2D)** 

## <span id="page-21-0"></span> **Visualizzazione e Navigazione 3D**

Avendo a disposizione un modello 3D degli ambienti, è possibile implementare un sistema di navigazione immersiva che permette all'utente di circolare all'interno dell'ambiente 3D con grafica semplificata (Figura 24). La navigazione può essere libera o a "punti" in cui l'utente ovunque si trovi sarà sempre posizionato su uno dei nodi definiti all'interno del grafo e potrà solo spostarsi passando da un nodo a un altro. E' prevista anche la possibilità di associare e di visualizzare, in nodi predefiniti, una foto panoramica in modo tale da mostrare all'utente l'ambiente con qualità fotografica utilizzando i panorami sferici precedentemente acquisiti. Il sistema mostra all'utente un'icona particolare che ne identifica la presenza. Premendo il tasto apposito si avvierà un'animazione e l'utente verrà spostato nella posizione dello scatto. Un effetto di trasparenze (mostrato in Figura 25) mantiene direzione e visuale dell'osservatore invariata mostrando all'utente la stessa scena, prima in versione tridimensionale, e poi in versione fotografica. In questa visuale fotografica l'utente è in grado solo ed esclusivamente di ruotare il suo sguardo, e, per spostarsi in un altro nodo, è necessario ritornare alla modalità 3D, premendo un apposito pulsante, alla visuale di navigazione tradizionale.

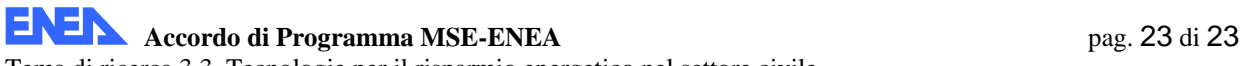

**Applicazione di modalità innovative GIS per la valorizzazione e la diffusione di opere e tecnologie, per l'efficienza energetica, negli edifici di pregio - Settembre 2011** 

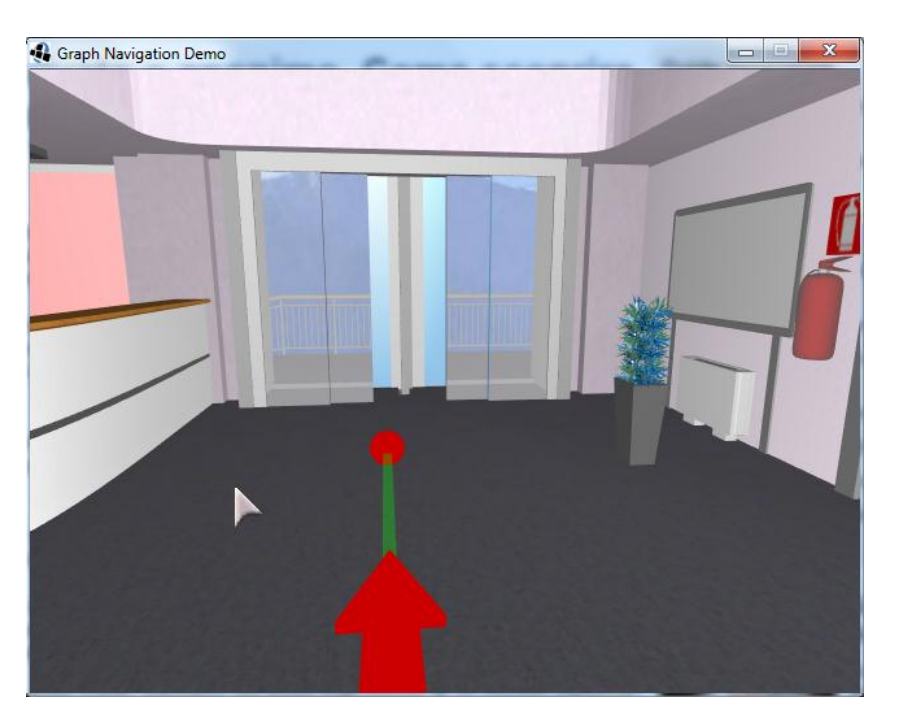

**Figure 24: il software di navigazione. In primo piano una freccia che indica la direzione percorribile** 

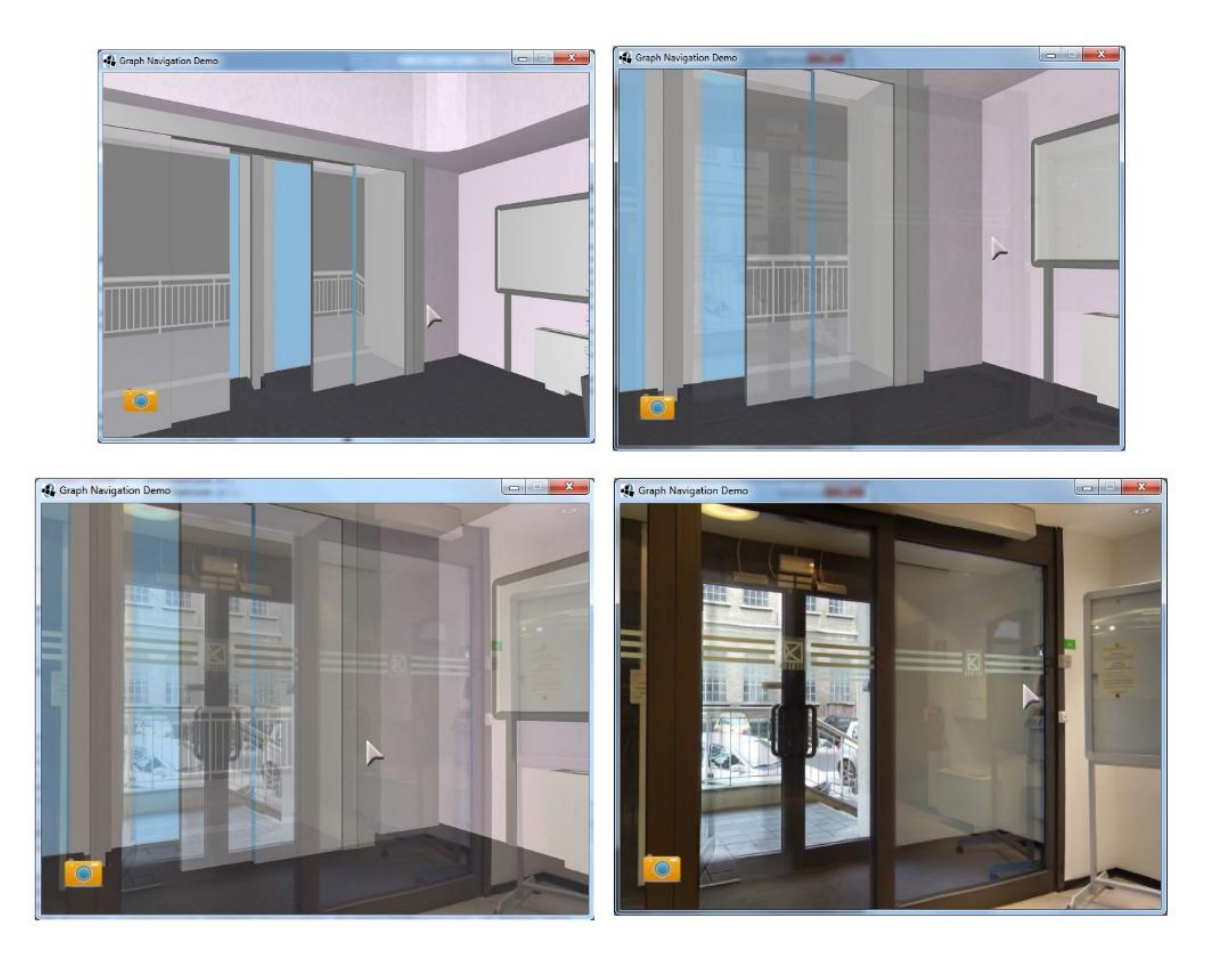

**Figure 25: l'effetto di transizione tra il modello 3D alla foto panoramica. Si noti la corretta registrazione tra panoramica e ambiente ricostruito.**